国立保健医療科学院

## 遠隔教育システム ログイン方法

• 以降の手順に従ってログインしてください。

1.科学院TOPページにアクセス <https://www.niph.go.jp/>

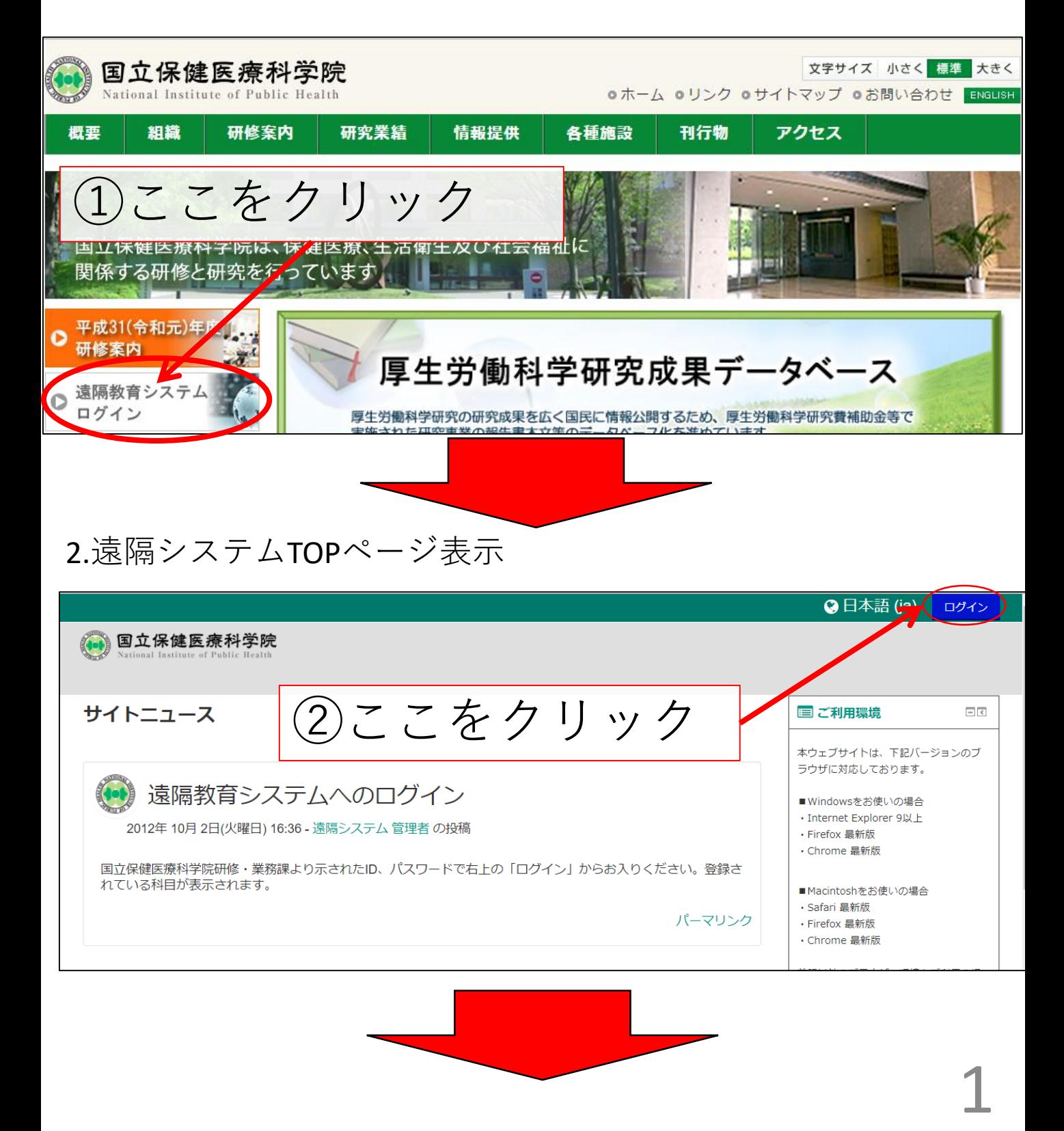

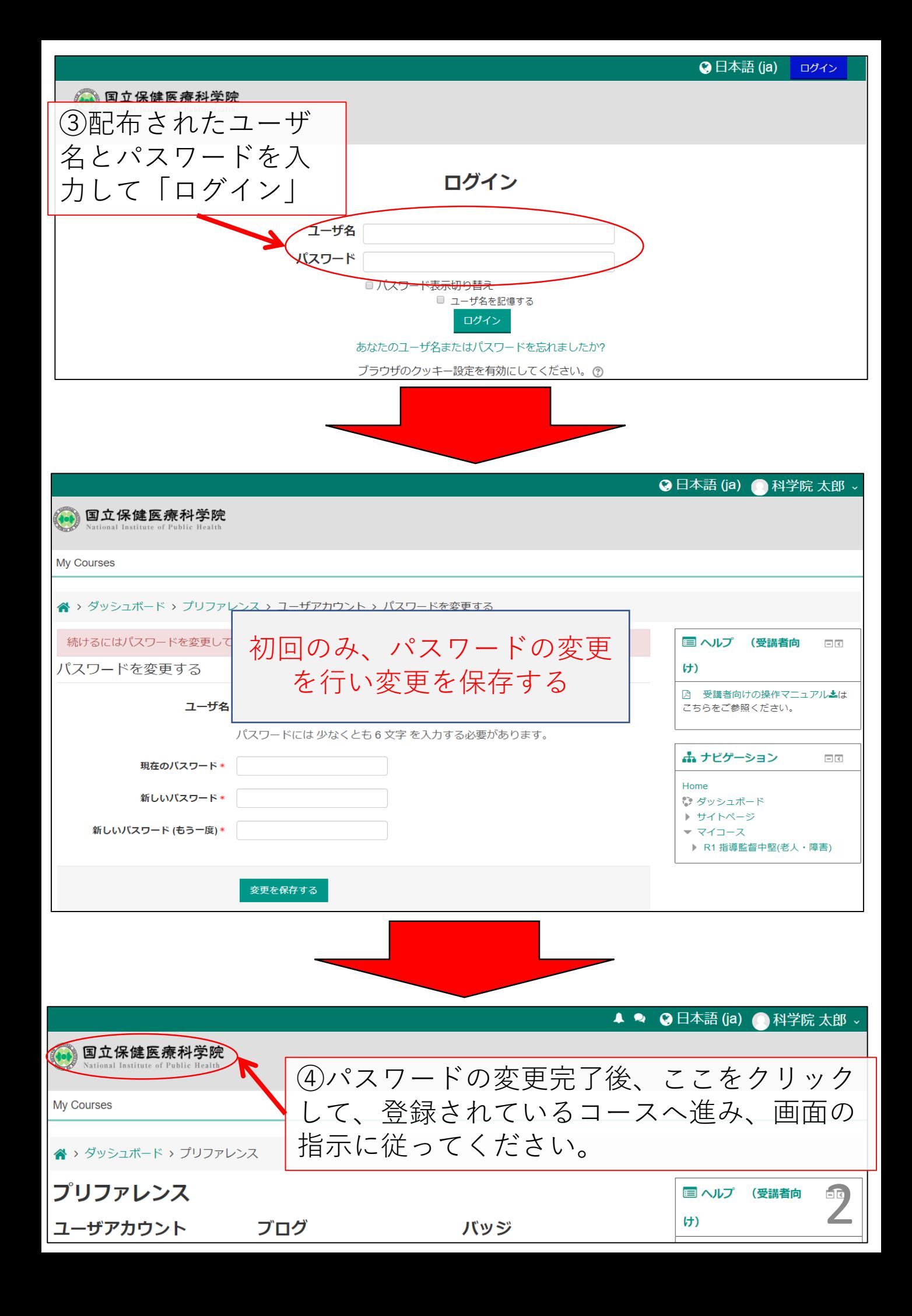